### **Workshop Aplikasi Mikroprosesor & Antarmuka**

### **PROGRAM STUDI TEKNIK TELKOMUNIKASI**

**Akuwan Saleh, MT**

### **PENILAIAN**

**Laporan + Tugas + Presentasi = 60%**  $TPS = 40%$ **eval-1(Lap.1-5) = 20% eval-2(Lap.6-10) = 20% eval-3(Lap.11-15 & (PPT+ presentasi)) = 20% eval-4 (TPS = Tugas Proyek Semester)**

### REFERENSI

- Rui Santos & Sara Santos, "ESP32 Web Server With Arduino IDE.pdf: Step By Step Project Guide", https://randomnerdtutorials.com/esp32 web-server-arduino-ide/, juni 2020.
- Julien Bayle, "C Programming for Arduino", Packt Publishing Ltd, Birmingham, May 2013
- Fabian Winkler, "Arduino/Processing Communication Workshop" , Fall, 2013.
- Jack Purdum, "Beginning C for Arduino, Learn C Programming for the Arduino and Compatible Microcontrollers", Apress, 2012.
- John-David Warren, Josh Adams, and Harald Molle, "Arduino Robotics", Springer, New York, 2011.
- Casey Reas and Ben Fry, "Getting Started with Processing", O'Reilly Media, Inc., June 2010.
- Joshua Noble, "Programming Interactivity: A Designer's Guide to Processing, Arduino, and openFrameworks" , O'Reilly Media, Inc., July 2009.
- Peter Hoddie, Lizzie Prader, "IoT Development for ESP32 and ESP8266 with JavaScript; A Practical Guide to XS and Moddable SDK", Apress, Menlo Park, CA,USA, 2020.

### **MATERI**

#### **PENDAHULUAN**

- **1. KOMUNIKASI MIKROKONTROLER DENGAN SOFTWARE PROCESSING**
- **2 . ANALOG INPUT DAN AUDIO PROCESSING**
- **3. KONTROL MULTI LED MENGGUNAKAN ARDUINO DAN PROCESSING**
- **4. PENCAMPUR WARNA VIRTUAL MENGGUNAKAN ARDUINO DAN PROCESSING**
- **5. MONITORING SUHU DENGAN ARDUINO DAN PROCESSING**
- **6. MONITORING INTENSITAS CAHAYA DENGAN ARDUINO DAN PROCESSING**
- **7. KONTROL MOTOR DC MENGGUNAKAN ARDUINO DAN PROCESSING**
- **8. APLIKASI SENSOR ULTRASONIC MENGGUNAKAN ARDUINO DAN PROCESSING**

### **MATERI**

- **9. KONTROL LAMPU AC 220 V BERBASIS ARDUINO DAN PROCESSING**
- **10. MODUL WiFi ESP32 DENGAN ARDUINO IDE**
- **11. KOMUNIKASI NIRKABEL MENGGUNAKAN MODUL RF 434 MHz DAN PROCESSING**
- **12. ESP32 WEB SERVER UNTUK KONTROL LED DAN MENAMPILKAN GAMBAR**
- **13. [ANTARMUKA MODUL G](../TPS-Mikro.pptx)PS DENGAN MIKROKONTROLER DAN PROCESSING**
- **14. ESP32 WEB SERVER UNTUK PENGUKURAN SUHU DAN KELEMBABAN**
- **15. KOMUNIKASI DATA BERBASIS BLUETOOTH DAN HP**

### **DAN PROCESSING 8. APLIKASI SENSOR ULTRASONIC MENGGUNAKAN ARDUINO**

## **TUJUAN**

- Membuat program untuk mendeteksi benda
- Mengukur Jarak benda terhadap sensor menggunakan arduino dan processing

## **DASAR TEORI**

- **Sensor ultrasonic:** kerjanya didasarkan prinsip dari pantulan suatu gelombang suara sehingga dapat dipakai untuk menafsirkan eksistensi sebuah benda spesifik yang ada dalam frekuensinya.
- **Sensor ultrasonic** adalah sebuah sensor yang memanfaatkan pancaran gelombang ultrasonic.
- **Gelombang ultrasonik** merupakan gelombang akustik yang memiliki frekuensi mulai 20 kHz hingga sekitar 20 MHz.
- Selisih waktu ketika mengirim dan menerima sinyal digunakan untuk menentukan jarak benda tersebut.
- Jika gelombang ultrasonik berjalan melalui sebuah medium, Secara matematis besarnya jarak dapat dihitung sebagai berikut:

$$
s = v.t/2
$$

dimana *s* adalah jarak dalam satuan **meter**, *v* adalah kecepatan gelombang suara yaitu **344 m/detik** dan *t* adalah waktu tempuh dalam satuan **detik**.

#### **Fenomena gelombang ultrasonik saat ada penghalang**

• Ketika gelombang ultrasonik menumbuk suatu penghalang maka sebagian gelombang tersebut akan dipantulkan sebagian diserap dan sebagian yang lain akan diteruskan.

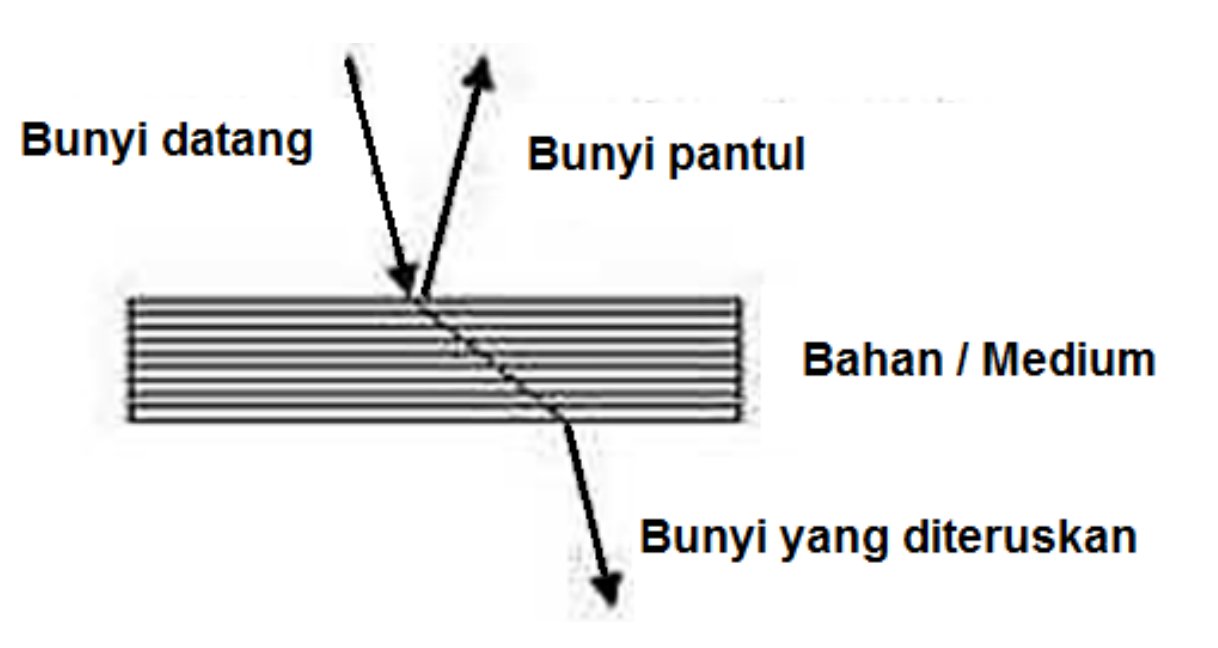

- **Sensor ultrasonik** adalah sebuah sensor yang mengubah besaran fisis (bunyi) menjadi besaran listrik.
- Pada sensor ini gelombang ultrasonik dibangkitkan melalui sebuah benda yang disebut *piezoelektrik*. Piezoelektrik ini akan menghasilkan gelombang ultrasonik dengan **frekuensi 40 KHz** sampai **400 KHz** ketika sebuah osilator diterapkan pada benda tersebut.
- Rangkaian penyusun sensor ultrasonik ini terdiri dari **transmitter**, **reiceiver**, dan **komparator**.

### ❑ **Bagian-bagian dari sensor ultrasonik**

### **Piezoelektrik**

- Mengubah energi listrik menjadi energi mekanik.
- Tegangan input yang digunakan menyebabkan bagian keramik meregang dan memancarkan gelombang ultrasonik.
- Tipe operasi transmisi elemen piezoelektrik sekitar frekuensi 32 kHz.

### **Transmitter**

• sebuah alat yang berfungsi sebagai pemancar gelombang ultrasonik dengan frekuensi sebesar 40 kHz yang dibangkitkan dari sebuah osilator.

### **Receiver**

• Receiver terdiri dari transduser ultrasonik menggunakan bahan piezoelektrik, yang berfungsi sebagai penerima gelombang pantulan yang berasal dari transmitter yang dikenakan pada permukaan suatu benda atau gelombang langsung **LOS (Line of Sight)** dari transmitter.

#### ❑ **Sensor Ultrasonic PING**

• Sensor jarak ultrasonik ping adalah sensor 40 KHz.

- Sebagai sensor Jarak: menggunakan Sensor Ultrasonic HC-SR04 dengan pemrograman arduino
- Aplikasi untuk pengukuran tinggi air, tinggi badan, sebagai sensor navigasi untuk robot, dll.
- Memiliki kemampuan deteksi yang sangat baik dengan akurasi tinggi dan pembacaan stabil.
- Kemampuan mengukur jarak 2cm 400cm atau 1 inci sampai 4 meter.
- Tidak terpengaruh oleh sinar matahari.

#### **Bentuk sensor ultrasonic**

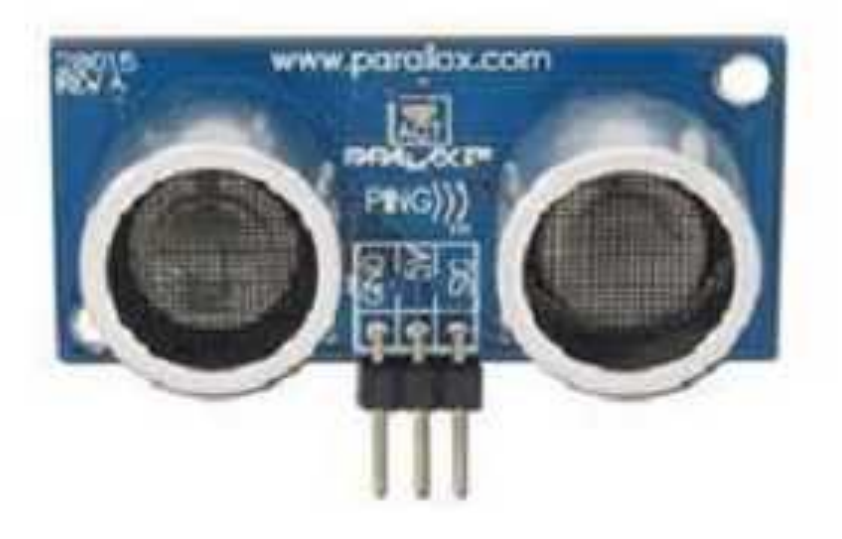

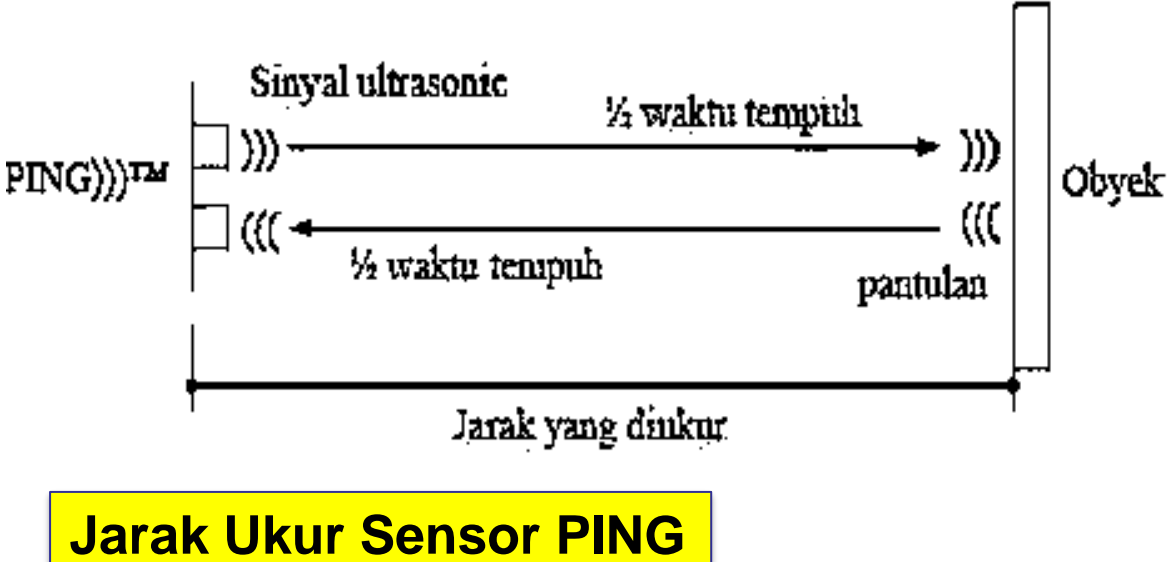

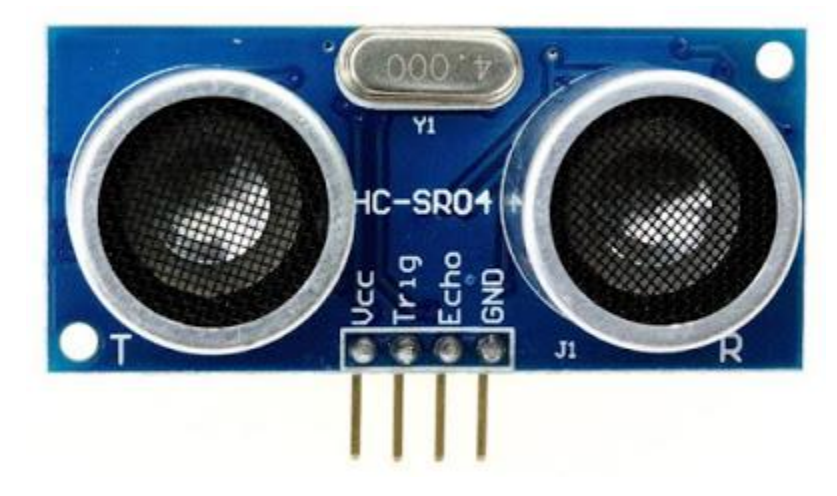

- **1. VCC** = 5V *Power Supply*. Pin sumber tegangan positif sensor.
- **2. Trig** = *Trigger*/Penyulut. Pin ini yang digunakan untuk membangkitkan sinyal ultrasonik.
- **3. Echo** = *Receive*/Indikator. Pin ini yang digunakan untuk mendeteksi sinyal pantulan ultrasonik.
- **4. GND** = *Ground*/0V *Power Supply*. Pin sumber tegangan negatif sensor.

### **Fitur sensor HC-SR04**

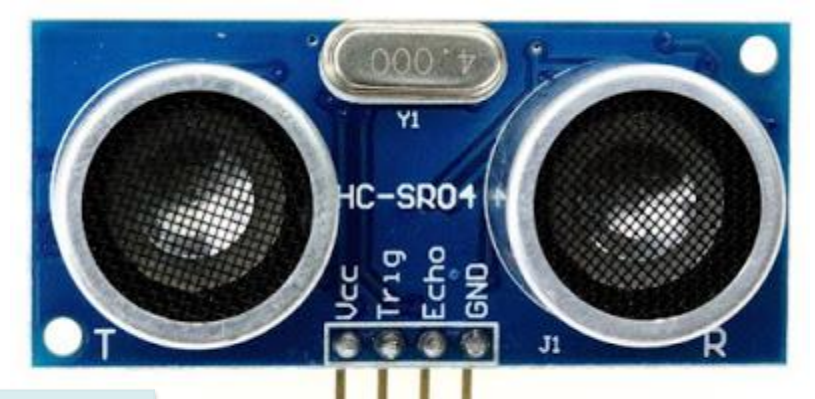

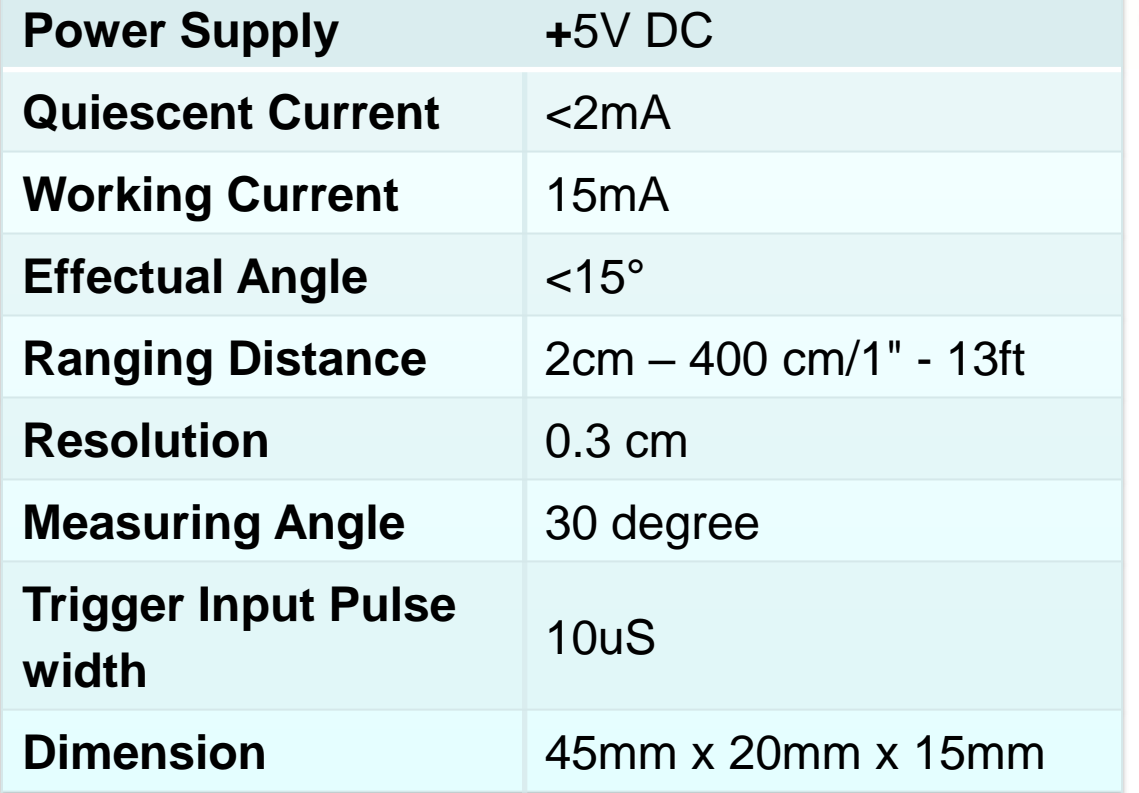

### Sistem Kerja Sensor HC-SR04

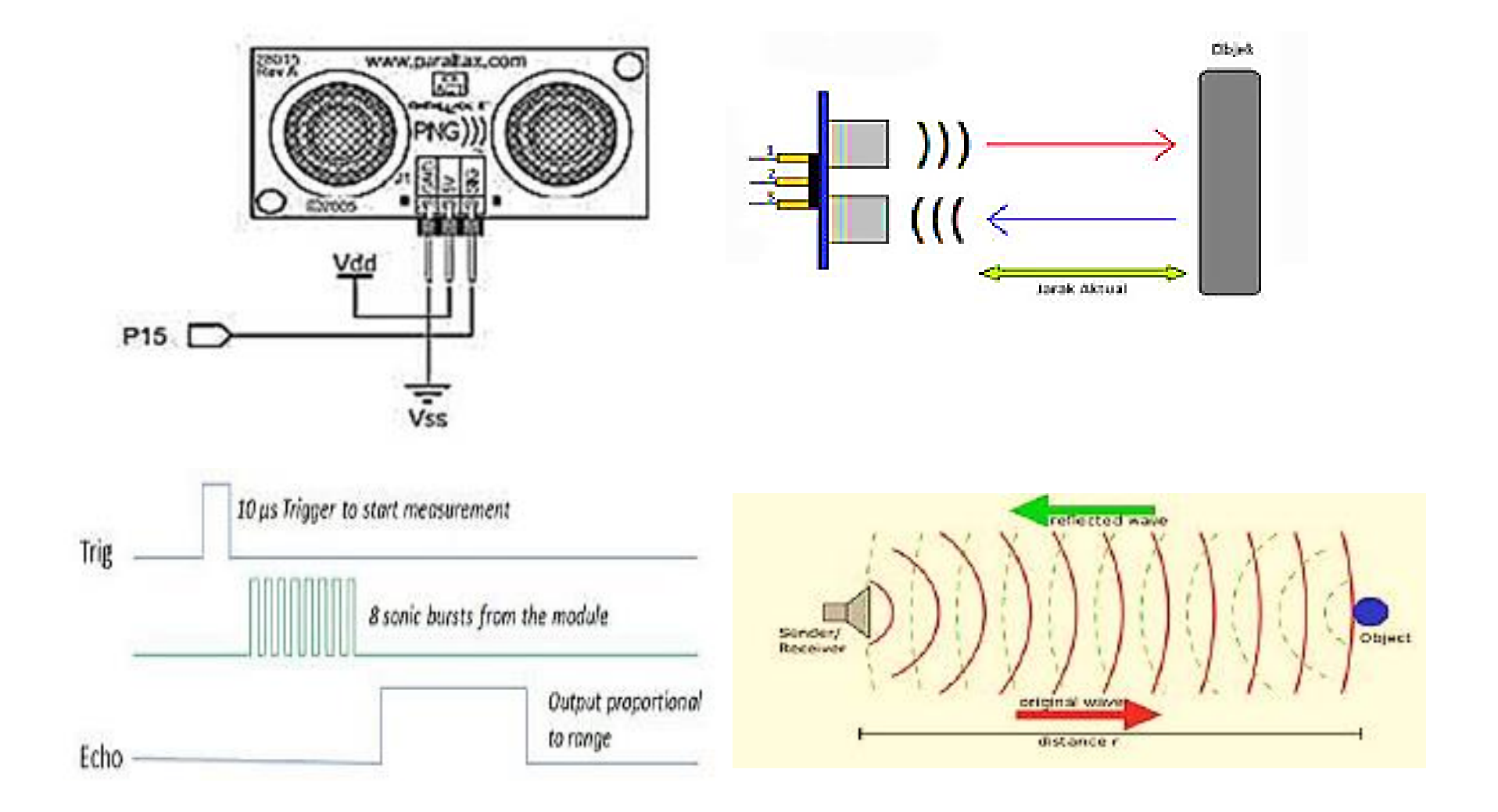

### Sistem Kerja Sensor HC-SR04

- Sinyal dipancarkan oleh pemancar ultrasonik dengan frekuensi tertentu dan dengan durasi waktu tertentu. Sinyal tersebut berfrekuensi diatas 20kHz. Untuk mengukur jarak benda (sensor jarak), frekuensi yang umum digunakan adalah 40kHz.
- Sinyal yang dipancarkan akan merambat sebagai gelombang bunyi dengan kecepatan sekitar **340 m/s**. Ketika menumbuk suatu benda, maka sinyal tersebut akan dipantulkan oleh benda tersebut.

• Setelah gelombang pantulan sampai di alat penerima, maka sinyal tersebut akan diproses untuk menghitung jarak benda tersebut. Jarak benda dihitung berdasarkan rumus :

$$
S=340.t/2
$$

• Dimana S merupakan jarak antara sensor ultrasonik dengan benda (bidang pantul), dan t adalah selisih antara waktu pemancaran gelombang.

#### **Sensor Ultrasonik Pemancar dan Penerima**

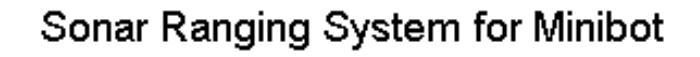

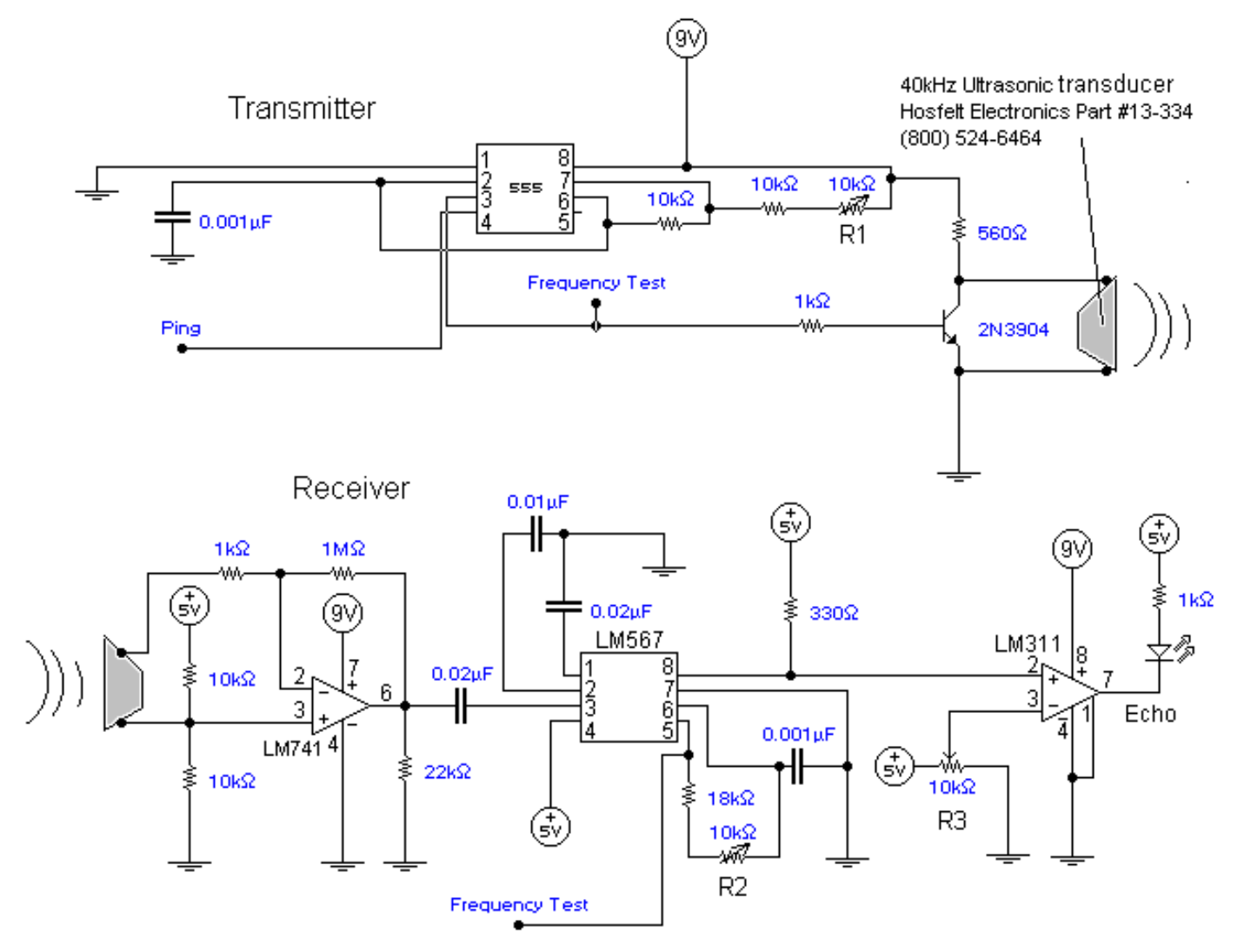

## **Hardware :**

- Arduino Uno Board
- 1x Breadboard
- 1x Sensor Ultrasonik
- 

## • Kabel jumper **Rangkaian:**

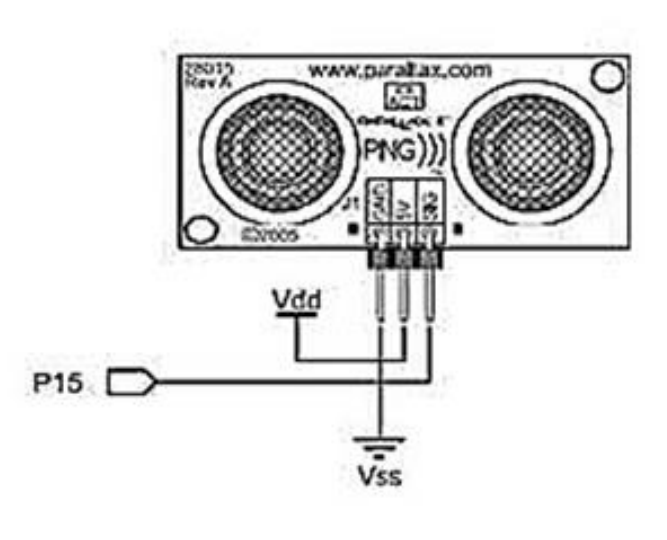

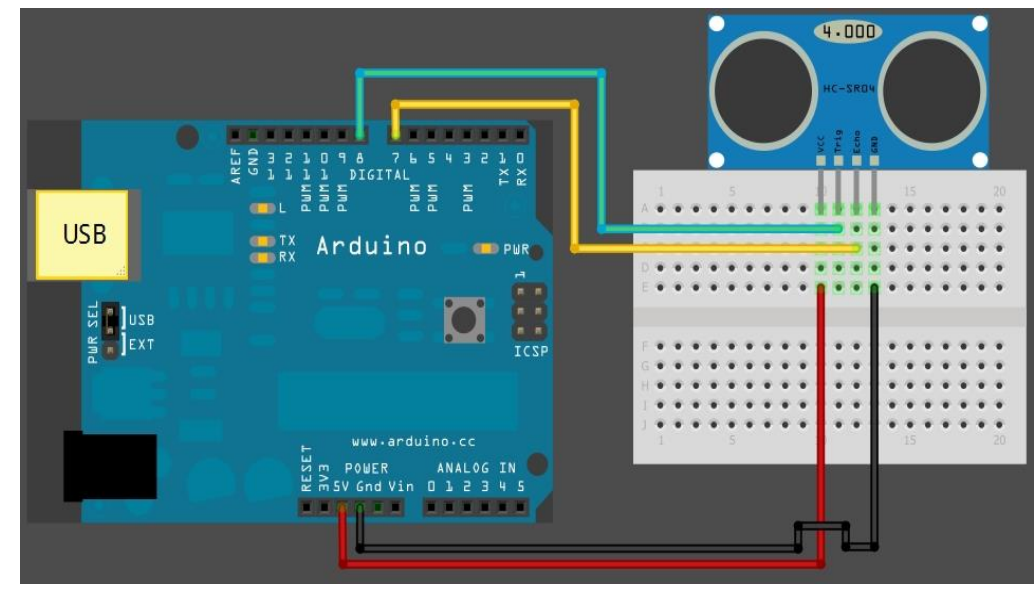

**#define echoPin 7 // Echo Pin #define trigPin 8 // Trigger Pin #define LEDPin 13 // Onboard LED**

**int maximumRange = 200; int minimumRange = 0; long duration, distance; void setup() { Serial.begin (9600); pinMode(trigPin, OUTPUT); pinMode(echoPin, INPUT); pinMode(LEDPin, OUTPUT); } void loop() { digitalWrite(trigPin, LOW); delayMicroseconds(2);** 

**Arduino Uno**

**digitalWrite(trigPin, HIGH); delayMicroseconds(10);** 

```
digitalWrite(trigPin, LOW);
duration = pulseIn(echoPin, HIGH);
distance = duration/58.2;
```

```
if (distance >= maximumRange || distance <= minimumRange){
 Serial.println("-1");
 digitalWrite(LEDPin, HIGH); 
}
else {
 Serial.println(distance);
 digitalWrite(LEDPin, LOW); 
}
delay(50);
}
```
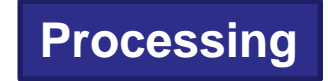

**import processing.serial.\*;**

```
int numOfShapes = 60; 
int shapeSpeed = 2; 
Square[] mySquares = new Square[numOfShapes];
int shapeSize, distance;
String comPortString;
Serial myPort;
void setup(){
size(displayWidth,displayHeight); 
smooth(); 
shapeSize = (width/numOfShapes); 
for(int i = 0; i < numOfShapes; i++)mySquares[i]=new Square(int(shapeSize*i),height-40);
}
```
**Lanjutan Processing**

```
myPort = new Serial(this, "COM8", 9600);
myPort.bufferUntil('\n'); 
}
void draw(){
background(0); 
delay(50); 
drawSquares(); 
}
void serialEvent(Serial cPort){
comPortString = cPort.readStringUntil('\n');
if(comPortString != null) {
 comPortString=trim(comPortString);
 distance = int(map(Integer.parseInt(comPortString),1,200,1,height));
 if(distance<0){
  distance = 0;
 }
}
}
```
**}**

```
void drawSquares(){
int oldY, newY, targetY, redVal, blueVal;
mySquares[0].setY((height-shapeSize)-distance);
for(int i = numOfShapes-1; i>0; i--){
 targetY=mySquares[i-1].getY();
 oldY=mySquares[i].getY();
 if(abs(oldY-targetY)<2){
  newY=targetY; 
 }else{
  newY=oldY-((oldY-targetY)/shapeSpeed);
 }
 mySquares[i].setY(newY);
 blueVal = int(map(newY,0,height,0,255));
 redVal = 255-blueVal;
 fill(redVal,0,blueVal);
 rect(mySquares[i].getX(), mySquares[i].getY(),shapeSize,shapeSize);
}
```
**Lanjutan Processing**

```
boolean sketchFullScreen() {
return true;
```

```
}
class Square{
int xPosition, yPosition;
Square(int xPos, int yPos){
 xPosition = xPos;
 yPosition = yPos;
}
int getX(){
 return xPosition;
}
int getY(){
 return yPosition;
}
```
**void setY(int yPos){ yPosition = yPos; }**

**}**

## *PROGRAM-2:*

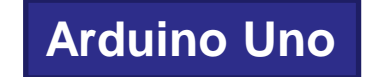

```
const int pwPin = 10;
long pulse, inches, cm;
int measure = 0;
void setup() {
Serial.begin(9600);
}
void loop() {
pinMode(pwPin, INPUT);
pulse = pulseIn(pwPin, HIGH);
inches = pulse/147;
cm = inches*2.54;
Serial.println(cm); measure = measure + 1;
}
```
# *PROGRAM-2:* **Processing**

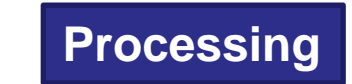

```
import processing.serial.*;
import cc.arduino.*;
int lf = 10; 
int value;
float numba = map(value, 12, 90, 10, 400);
String myString = null;
Serial myPort;
void setup(){
  printArray(Serial.list());
 background (255);
 size(800, 800);
 myPort = new Serial(this, Serial.list()[0], 9600);
 myString = myPort.readStringUntil(lf);
}
void draw(){
 float numba = map(value, 12, 90, 10, 400);
 stroke(0);
```
# *PROGRAM-2:* **Lanjutan Processing**

```
noFill();
 drawCircle(width/2, height/2, numba);
 branch(width/2, height, 180);
 while (myPort.available()>0){
 myString = myPort.readStringUntil(lf);
 if (myString != null) {
  myString = trim (myString);
  value = int (myString);
  println(numba); }
}
}
void drawCircle(float x, float y, float numba){
ellipse (x, y, numba, numba);
if(numba>2){
 drawCircle(x + numba/1.5, y, numba/2);
 drawCircle(x - numba/1.5, y, numba/2); 
}
```
**}**

## *PROGRAM-2:* **Lanjutan Processing**

```
void branch(float x, float y, float numba) {
 line(x, y, x-numba, y-numba);
 line(x, y, x+numba, y-numba);
 if (numba>2){ branch(x-numba, y-numba, numba/2);
  branch(x+numba, y-numba, numba/2);
 }
}
```
### *Latihan :*

- 1. Buat aplikasi untuk menghitung jarak benda dengan tampilan angka dan animasi persegipanjang.
- 2. Buat aplikasi untuk menghitung jarak benda dengan tampilan angka dan animasi lingkaran.